# **Contents**

**Introduction Prerequisites Requirements** Components Used Problem **Solution** Additional Issues VMware Issues Related Information

## **Introduction**

This document describes a problem that is encountered when the Cisco Identity Services Engine (ISE) and other Linux-based servers fail to synchronize with a Network Time Protocol (NTP) server that is installed on a Microsoft Windows Server. A solution to this problem is also provided.

# **Prerequisites**

#### **Requirements**

Cisco recommends that you have knowledge of these topics:

- Cisco ISE CLI configuration
- Basic knowledge about NTP

#### **Components Used**

The information in this document is based on these software and hardware versions:

- Microsoft Windows Server Version 2012
- Cisco ISE software Versions 1.3 and later

The information in this document was created from the devices in a specific lab environment. All of the devices used in this document started with a cleared (default) configuration. If your network is live, make sure that you understand the potential impact of any command.

# **Problem**

After you configure the ISE CLI in order to use the Microsoft Windows Server as NTP, it does not synchronize. The Microsoft Windows Server 2012 default domain controller configuration is used (default NTP configuration). The ISE reports that the local source is still used:

ise14/admin# show ntp Configured NTP Servers: 10.62.145.72 synchronised to local net at stratum 11 time correct to within 11 ms polling server every 1024 s remote refid st t when poll reach delay offset jitter ============================================================================== \*127.127.1.0 .LOCL. 10 l 9 64 377 0.000 0.000 0.000 10.62.145.72 .LOCL. 1 u 226 1024 377 0.896 -3.998 4.130

\* Current time source, + Candidate , x False ticker

Warning: Output results may conflict during periods of changing synchronization.

All of the parameters (reachability, delay, offset, and jitter) appear to be correct, and there is no way to troubleshoot the issue from the CLI (NTP synchronization failure). For confirmation of the issue, you must go to the root level and use the NTPQ tool in order to query *ntpd daemon* for more details:

[root@ise14]# ntpq

ntpq> associations

ind assID status conf reach auth condition last\_event cnt =========================================================== 1 53519 9614 yes yes none sys.peer reachable 1 2 53520 9014 yes yes none reject reachable 1

As shown, there are two associations presented. The **53520** association is marked as rejected. Here are some additional details for that association:

```
ntpq> mrv 53520 53520
assID=53520 status=9014 reach, conf, 1 event, event_reach,
srcadr=10.62.145.72, srcport=123, dstadr=10.62.145.42, dstport=123,
leap=00, stratum=1, precision=-6, rootdelay=0.000,
rootdispersion=10032.150, refid=LOCL, reach=377, unreach=0, hmode=3,
pmode=4, hpoll=10, ppoll=10, flash=400 peer_dist, keyid=0, ttl=0,
offset=-32.465, delay=0.898, dispersion=30.345, jitter=4.519,
reftime=d96b0358.fe7c815a Tue, Aug 4 2015 11:24:40.994,
org=d96b08ed.829514cf Tue, Aug 4 2015 11:48:29.510,
rec=d96b08ed.8b022d8d Tue, Aug 4 2015 11:48:29.543,
xmt=d96b08ed.8ac74cca Tue, Aug 4 2015 11:48:29.542,
filtdelay= 0.90 1.20 0.95 0.93 0.87 0.89 1.19 0.93,
filtoffset= -32.47 -27.95 -26.50 -34.32 -27.74 -18.14 -22.54 -23.79,
filtdisp= 15.63 30.97 46.32 61.68 77.05 92.44 107.82 115.48
```
It is possible to confirm that this is the previously configured NTP server (10.62.145.72) for which synchronization fails. Also, the root dispersion parameter is large (above 10,000 ms). Use this information in order to confirm this parameter from the Microsoft Windows Server:

C:\Users\Administrator> w32tm /query /status Leap Indicator: 0(no warning) Stratum: 1 (primary reference - syncd by radio clock) Precision: -6 (15.625ms per tick) Root Delay: 0.0000000s Root Dispersion: 10.0000000s ReferenceId: 0x4C4F434C (source name: "LOCL") Last Successful Sync Time: 04/08/2015 11:15:32 Source: Local CMOS Clock Poll Interval: 6 (64s)

The packet captures present the request that is sent from the ISE, with an acceptable root

dispersion of one second:

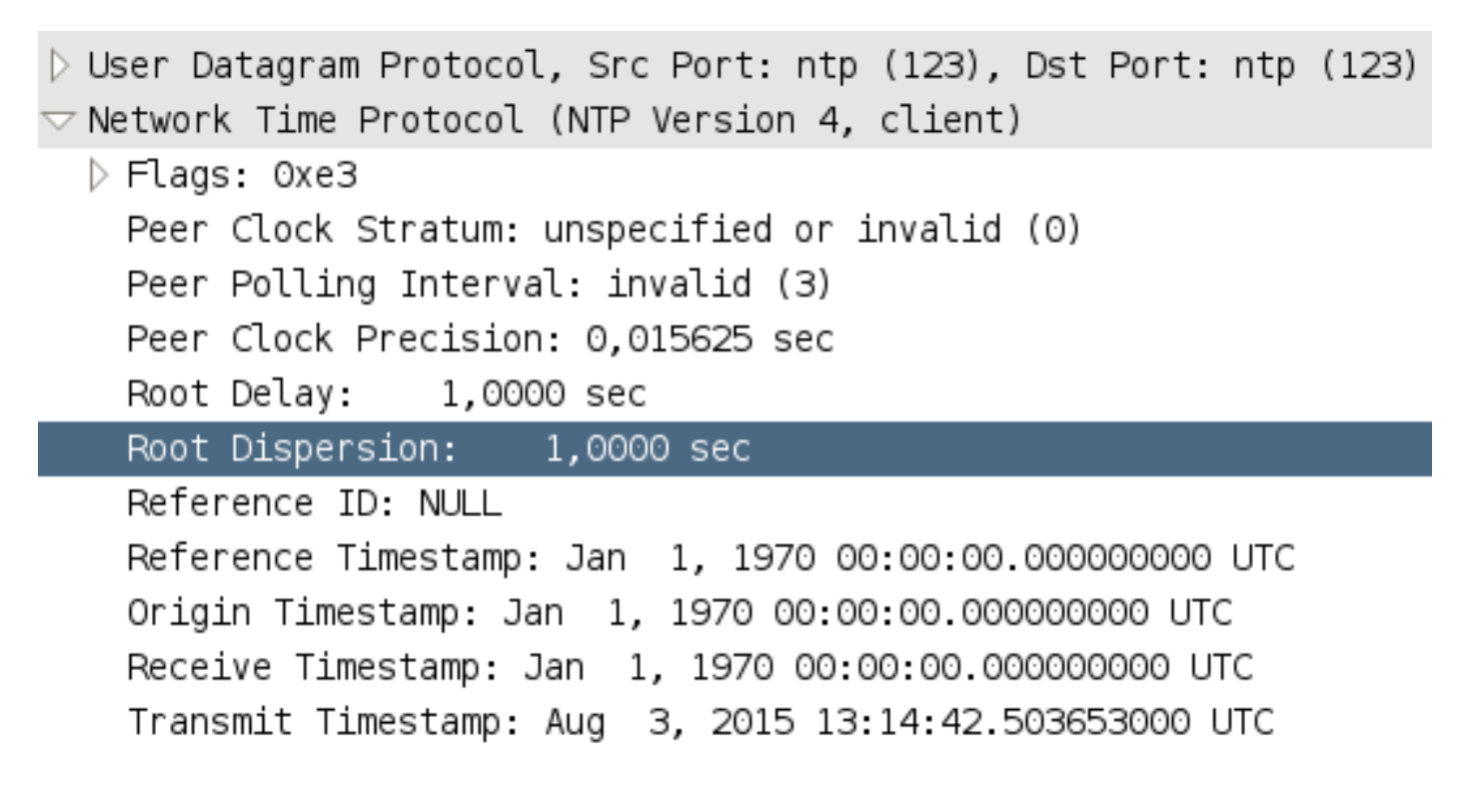

Here is the response from the server, which has a root dispersion that is greater than ten seconds:

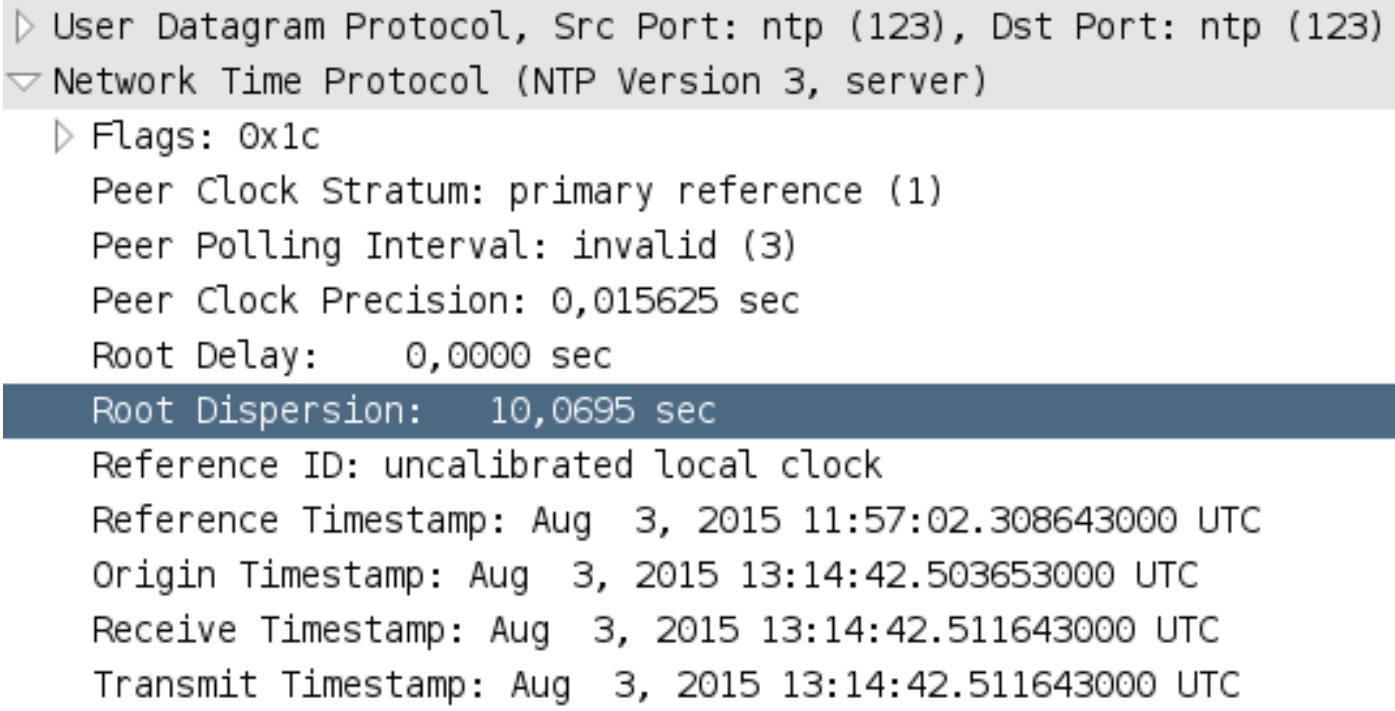

As a result, this is not accepted, which causes the ISE to drop the request and continue with the local time source.

Root dispersion is a number that indicates the maximum error relative to the primary reference source at the root of the synchronization subnet. It is increased by every NTP server. By default, the Microsoft server sets the value to ten seconds only when its own local time source is used (in order to indicate that it is not a reliable source of time). When the Microsoft NTP server is configured with an external NTP, this value is derived from the server and the problem does not

exist.

## **Solution**

As per the [Microsoft documentation,](https://technet.microsoft.com/en-us/library/cc782681.aspx) it is possible to configure the LocalRootDispersion value in the registry. Complete these steps in order to configure the registry value:

1. Stop the NTP service from PowerShell (optionally, enter the net stop w32time command):

PS C:\Users\Administrator> Stop-Service w32time

2. Set the registry value to 0:

HKEY\_LOCAL\_MACHINE\SYSTEM\CurrentControlSet\Services\W32Time\Config\LocalClockDispersion 3. Restart the service (optionally, enter the **net start w32time** command):

PS C:\Users\Administrator> Start-Service w32time

4. Verify that the new value (0) is reported:

C:\Users\Administrator> w32tm /query /status Leap Indicator: 0(no warning) Stratum: 1 (primary reference - syncd by radio clock) Precision: -6 (15.625ms per tick) Root Delay: 0.0000000s Root Dispersion: 0.0000000s ReferenceId: 0x4C4F434C (source name: "LOCL") Last Successful Sync Time: 04/08/2015 11:15:32 Source: Local CMOS Clock Poll Interval: 6 (64s)

#### The ISE NTPQ tool should now report a low (48 ms) value:

```
ntpq> mrv 53520 53520
assID=8400 status=9614 reach, conf, sel_sys.peer, 1 event, event_reach,
srcadr=10.62.145.72, srcport=123, dstadr=10.62.145.42, dstport=123,
leap=00, stratum=1, precision=-6, rootdelay=0.000,
rootdispersion=48.431, refid=LOCL, reach=377, unreach=0, hmode=3,
pmode=4, hpoll=7, ppoll=7, flash=00 ok, keyid=0, ttl=0, offset=8.206,
delay=0.514, dispersion=21.595, jitter=3.456,
reftime=d96b0c49.2c834d26 Tue, Aug 4 2015 12:02:49.173,
org=d96b175c.d472ead9 Tue, Aug 4 2015 12:50:04.829,
rec=d96b175c.d2bf9803 Tue, Aug 4 2015 12:50:04.823,
xmt=d96b175c.d284b95f Tue, Aug 4 2015 12:50:04.822,
filtdelay= 0.90 0.86 0.51 0.87 0.80 0.82 0.85 0.88,
filtoffset= 7.09 5.23 8.21 6.78 2.73 8.43 1.93 9.67,
filtdisp= 15.63 17.56 19.48 21.39 23.32 25.24 27.18 29.08
```
This enables the synchronization to occur as expected:

ntpq> associations ind assID status conf reach auth condition last\_event cnt =========================================================== 1 53519 9014 yes yes none reject reachable 1 2 53520 9614 yes yes none sys.peer reachable 1 You can also verify this information from the CLI:

ise14/admin# show ntp Configured NTP Servers: 10.62.145.72

synchronised to NTP server (10.62.145.72) at stratum 2 time correct to within 80 ms polling server every 128 s remote refid st t when poll reach delay offset jitter ============================================================================== 127.127.1.0 .LOCL. 10 l 15 64 377 0.000 0.000 0.000 \*10.62.145.72 .LOCL. 1 u 26 128 377 0.514 8.206 3.456 \* Current time source, + Candidate , x False ticker

Warning: Output results may conflict during periods of changing synchronization.

## **Additional Issues**

Some of the older Microsoft Windows Server versions might have different default NTP settings. Cisco recommends that you verify whether these settings are correct and acceptable by the ISE. Verify these registry settings:

• Change the *Enabled* flag value to 1 in order to enable the NTP server:

HKEY\_LOCAL\_MACHINE\SYSTEM\CurrentControlSet\Services\W32Time\TimeProviders \NTPServer\Enabled

• Set the Type registry entry to NTP in order to change the server type:

HKEY\_LOCAL\_MACHINE\SYSTEM\CurrentControlSet\Services\W32Time\Parameters\Type

• Set the Announce Flags registry entry to 5 in order to indicate a reliable time source:

```
HKEY_LOCAL_MACHINE\SYSTEM\CurrentControlSet\Services\W32Time\Config
\AnnounceFlags
```
### **VMware Issues**

The NTP synchronization issues might be caused by VMware bug ID [2075424](http://kb.vmware.com/selfservice/microsites/search.do?language=en_US&cmd=displayKC&externalId=2075424) (*ESXi host does* not synchronize time with NTP server).

The issue is resolved in these patches:

- VMware ESXi 5.5 Update 1
- VMware ESXi 5.1 Patch 4
- VMware FSXi 5.0 Patch 8

## **Related Information**

- **[Cisco Identity Services Engine Administrator Guide, Release 1.4](http://www.cisco.com/c/en/us/td/docs/security/ise/1-4/admin_guide/b_ise_admin_guide_14.html)**
- **[Technical Support & Documentation Cisco Systems](http://www.cisco.com/c/en/us/support/index.html)**